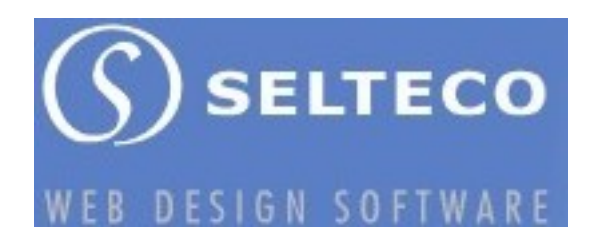

# Tworzenie banerów reklamowych w internecie

Banery reklamowe to nieodzowny element działań marketingowych w cyberprzestrzeni. Warto zatem poznać techniczne i psychologiczne zasady ich tworzenia oraz publikacji na stronach www.

Kampanie reklamowe dzielą się generalnie na dwa rodzaje: kampanie wprowadzające lub kampanie podtrzymujące. Jak sama nazwa wskazuje te pierwsze wprowadzają produkt lub usługę na rynek. Głównym zatem ich zadaniem jest informowanie klienta o zaletach i przewadze danego produktu a w rezultacie pozyskiwanie nowych klientów. Z kolei kampanie podtrzymujące zapewniają utrzymanie zainteresowania klienta na stałym poziomie po nasyceniu rynku danym produktem.

Zacznijmy jednak od technicznych szczegółów tworzenia banerów reklamowch. Obecnie dominującym standardem jest technologia Flash pozwalająca na umieszczenie większej ilości grafiki i informacji w pojedynczym pliku niż dotychczas panujący format GIF. Do stworzenia banera reklamowego potrzebujemy zatem odpowiedniego oprogramowania na przykład programu Alligator Flash Designer.

Darmową wersję testową programu Alligator Flash Designer można pobrać z internetu ze strony **www.flashdesigner.pl**

Przed rozpoczęciem pracy należy uzyskać szczegóły techniczne dotyczące parametrów banera, w szczególności jego rozmiar wyrażony w pikselach, oraz maksymalny rozmiar pliku w kilobajtach. Załóżmy że dostępna powierzchnia reklamowa to 468 x 60 pikseli czyli tak zwany baner standardowy oraz maksymalny rozmiar pliku SWF to 15 kb.

Po uruchomieniu programu wybieramy komendę **Ramka > Rozmiar ramki** i ustalamy odpowiedni rozmiar dokumentu. Możemy także wybrać z listy jeden ze standardowych wymiarów reklam internetowych zalecanych przez organizację IAC.

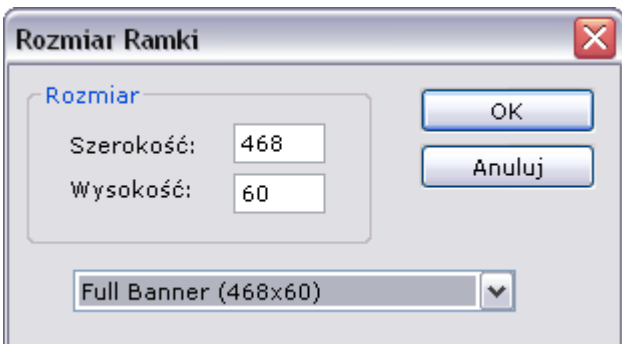

Do dyspozycji mamy także kilka darmowych szablonów do tworzenia banerów, otwieramy je komendą **Plik > Szablony**

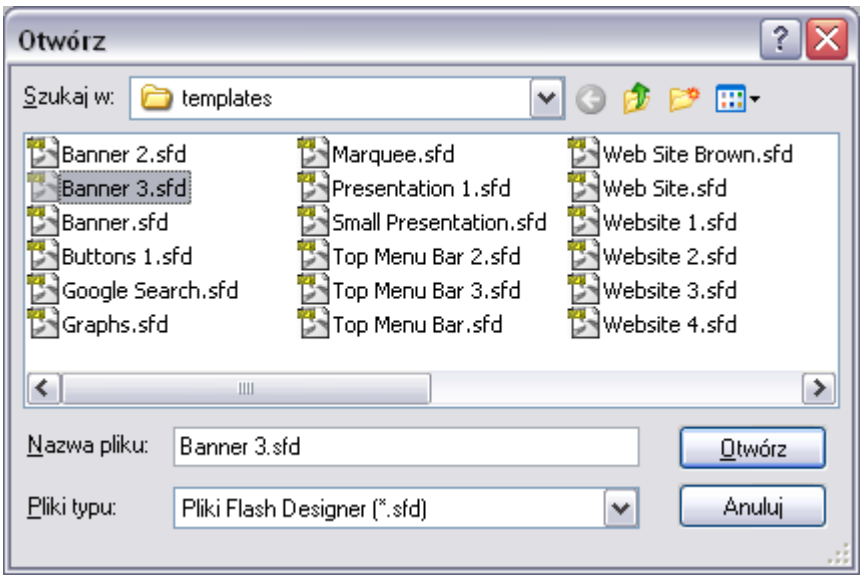

### **Banery wprowadzaj**ą**ce**

Jak już wspomniano wcześniej kampanie wprowadzające informują o nowym produkcie lub usłudze. Ich zadaniem jest zainteresowanie potencjalnego klienta, skłonienie go do wejścia na naszą stronę www w celu zapoznania się z produktem oraz potencjalnie w przyszłości nakłonienie do zakupu.

Baner wprowadzający składa się z 3 części z których każda będzie spełniała poniższe funkcje:

- **przyci**ą**gni**ę**cie wzroku**
- **informacja**
- **reakcja**

Najczęściej baner należy projektować na 3 odpowiednich ramkach. Aby dodać ramki do naszego dokumentu wybieramy komendę **Ramka > Nowa** tak aby w liście ramek ukazały się 3 elementy nazwane Frame 1, Frame 2 i Frame 3

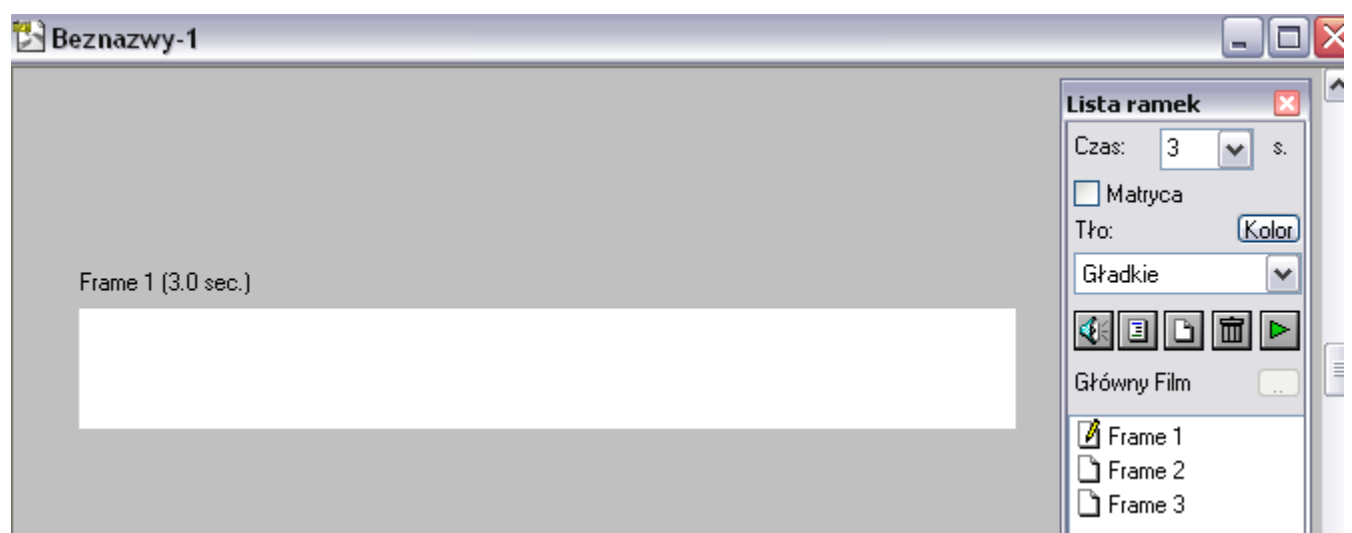

W zależności od tematyki reklamy pierwszym krokiem jest ułożenie haseł reklamowych na każdą z ramek. W poniższym przykładzie zareklamujemy bank hipoteczny oraz jego super ofertę na kredyt mieszkaniowy.

#### Przyciągnięcie wzroku

Pierwszy i często jedyny rzut oka na baner należy wykorzystać na zainteresowanie klienta dalszą częścią banera i w rezultacie zatrzymanie wzroku na kilka następnych sekund.

W pierwszym rzędzie należy jednak spowodować aby widz w ogóle spojrzał na nasz baner. Ponieważ na przyciągnięcie wzroku mamy zaledwie ułamek sekundy, ramka przyciągająca musi naprawdę wyróżniać się z otoczenia strony. Do dyspozycji mamy kontrastową kolorystykę, duże litery, tekst który z natury przyciąga wzrok, np słowo "darmowy" oraz różne animacje typu błyski, gwałtowne zmiany kolorów itd. Celem tej ramki jest także wstępne dopasowanie potrzeb potencjalnego klienta do reklamowanego produktu.

Wybieramy zatem narzędzie tekst i wprowadzamy odpowiedni napis na pierwszej ramce

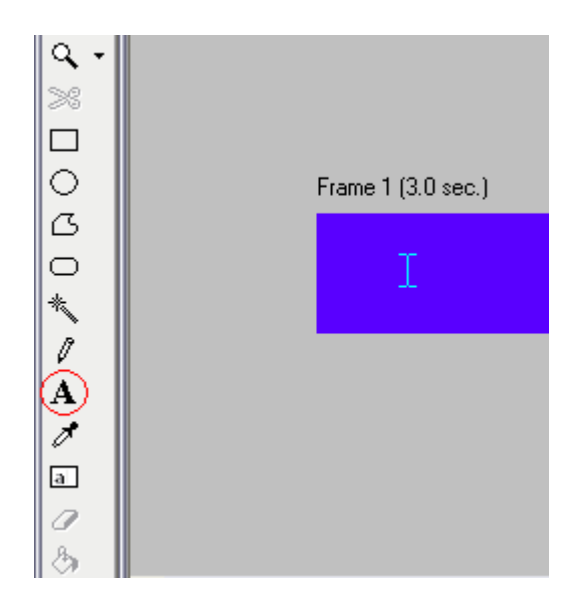

W tym przypadku zainteresujemy wszystkie osoby które cierpią na niedobór środków finansowych. Wykorzystujemy więc naturalne zainteresowanie ludzi pieniędzmi oraz jedno z najsilniejszych słów w marketingu - "darmowy".

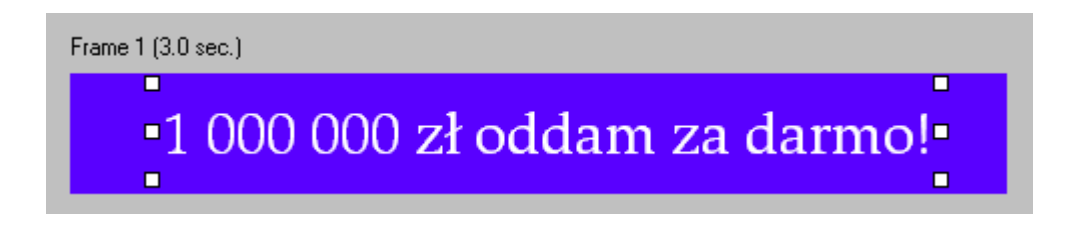

#### Informacja

W następnych sekundach rozwijamy przekaz reklamowy i informujemy klienta o usłudze oraz korzyściach z niej wynikających. Zgodnie ze starą zasadą duża czcionka dodaje, mała zabiera. Tu możemy umieścić więcej informacji, jednak jeżeli przekaz będze zbyt długi lub zbyt skomplkowany stracimy zainteresowanie widza.

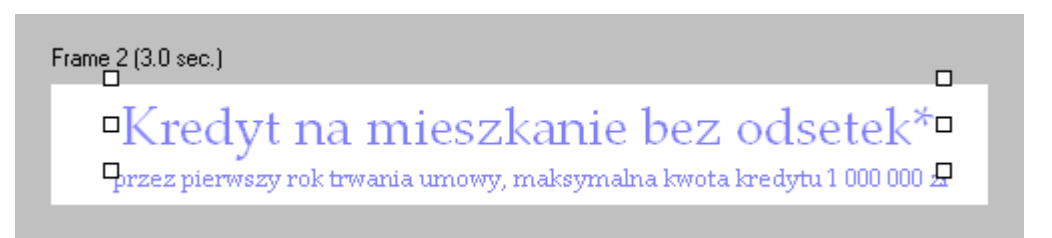

Na tym etapie widz zapoznał się już z przekazem. Jeżeli jest on zgodny z jego aktualnymi potrzebami (jeżeli chciałby się już wyprowadzić od rodziców lub zamienić mieszkanie na większe) to prawdopodobnie obejrzy baner do końca. Jeżeli nie jest zainteresowany to i tak nie jest w grupie docelowej reklamodawcy i jednocześnie nie jest w kręgu naszych zainteresowań.

#### **Reakcia**

Po zakomunikowaniu przekazu głównego wyświetlamy ramkę reakcyjną (zwaną także z angielskiego call for action). Jej zadaniem jest wykorzystanie spontanicznego zainteresowania reklamą a w rezultacie przejście na stronę internetową reklamodawcy na której nastąpi zamknięcie akcji - klient zadzwoni, wypełni formularz, zarejestruje się w serwisie, przeczyta o usłudze lub dokona innej czynności dzięki której usługodawca lub producent nawiąże kontakt z klientem i będzie mógł dokonać finalnej sprzedaży.

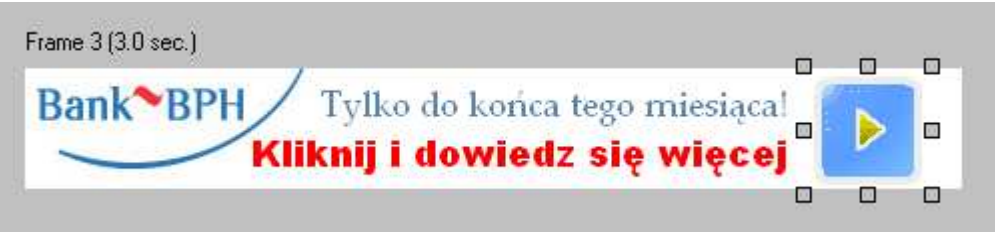

Ważne jest proste przekazanie czynności którą widz musi wykonać. Do dysyspozycji mamy następujące słownictwo: kliknij, spróbuj, przetestuj, sprawdź itd. Musi to być także czynność niezobowiująca, analogiczna do wejścia do sklepu, ale nie koniecznie dokonania zakupu. Nie należy zatem używać słów zamykających typu np kup teraz.

Dodajemy także tekst "Tylko do końca tego miesiąca" aby zmotywować widza upływającym czasem i groźbą przepuszczenia takiej okazji.

Po zaakceptowaniu wstępnej koncepcji i zawartości ramek możemy przystąpic do urozmaicania banera za pomocą animacji

Pierwsza ramka powinna wyróżniać się z otoczenia. Ponieważ reklamodawca płaci za powierzchnię reklamową własnymi, częstokroć ciężko zarobionymi pieniędzmi nie powinniśmy przejmować się iż nasz baner zdominuje stronę na której jest. Należy śmiało wykorzystywać kontrastowe kolory i szybki ruch na które to elementy ludzkie oko jest najbardziej wyczulone.

Zaznaczamy zatem tekst na Frame 1 i wybieramy komendę **Animacja > Ruch**. Wybieramy efekt Mocne trzęsienie pozostawiając resztę opcji bez zmian. Można także w tym momecie poeksperymetować z rożnymi ustawieniami, ważne aby animacja była dynamiczna i przyciągała wzrok widza.

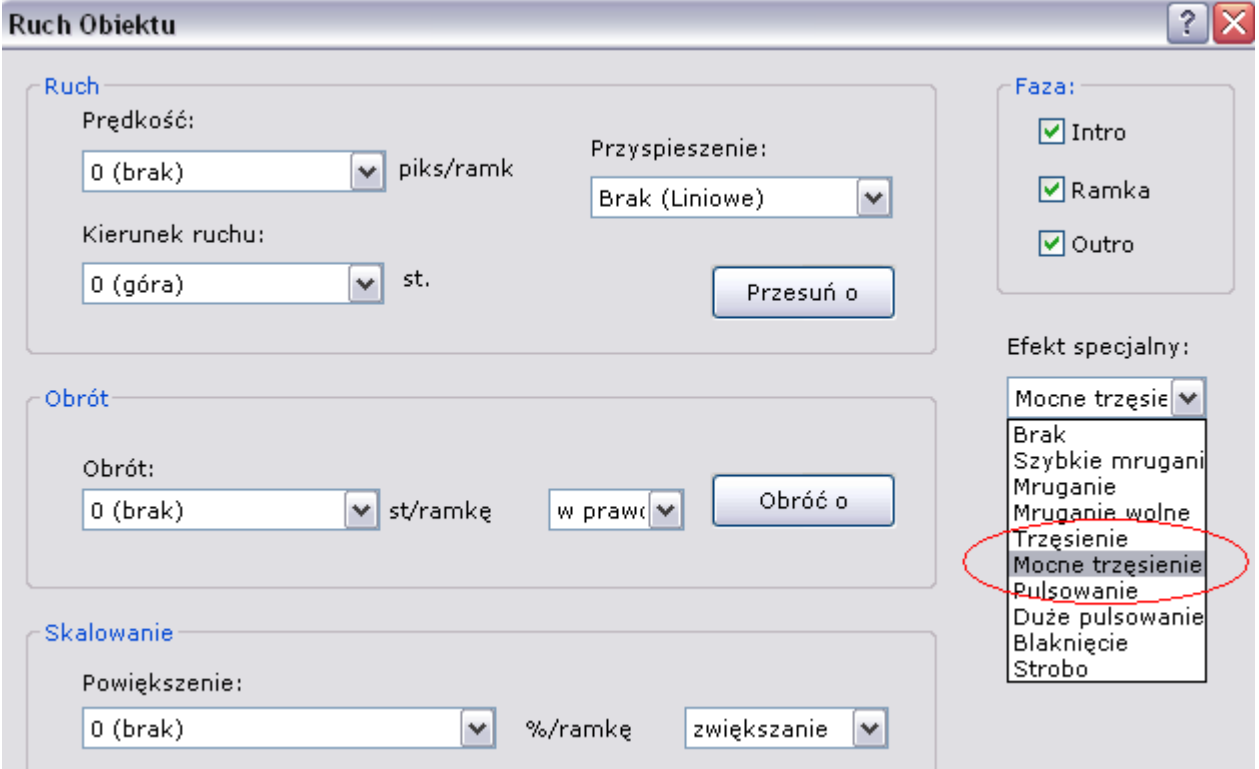

Następna ramka powinna być już dość statyczna i raczej ułatwiać spokojne przeczytanie tekstu. Zaznaczamy tekst na ramce i ponownie wybieramy **Obiekt > Ruch**. Można dodać lekki ruch tekstów z prawo i lewo lub delikatnie powiększanie.

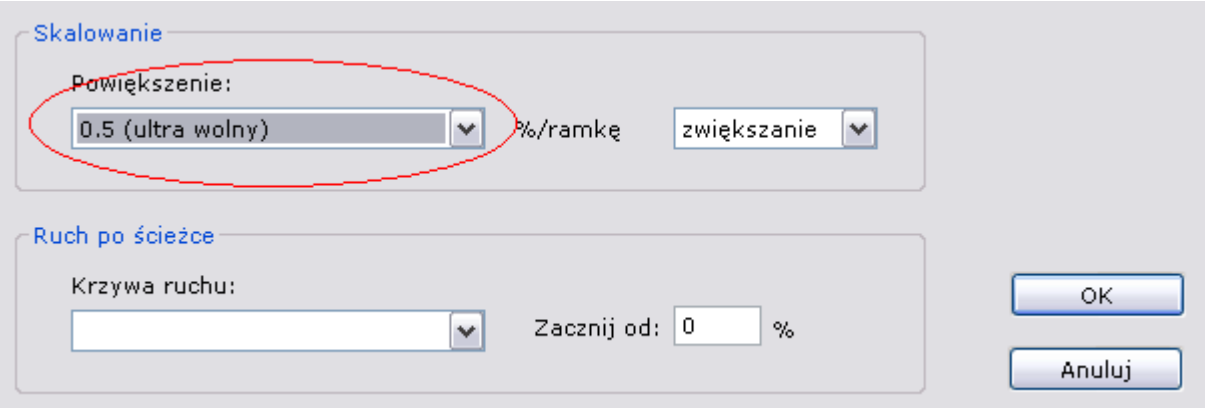

Ostatnia ramek powinna zachęcać użytkownika do kliknięcia. Ponieważ duże litery wydają się użytkownikowi ważne, należy użyć stosunkowo dużej czcionki np Arial Black oraz wyraźnego tektu. W celu podkreślenia że baner jest klikowalny możemy dodać element graficzny kojarzący się z czymś co można kliknąć np jeden z przycisków dostępnych w katalogu cliparts.

# **Optymalizacja banera**

Po dopracowaniu banera od strony graficznej nalezy zoptymalizować go pod względem wielkości pliku. Wielkośc pliku wyświetlana jest po uruchomieniu podglądu przyciskiem na belce nawigacyjnej.

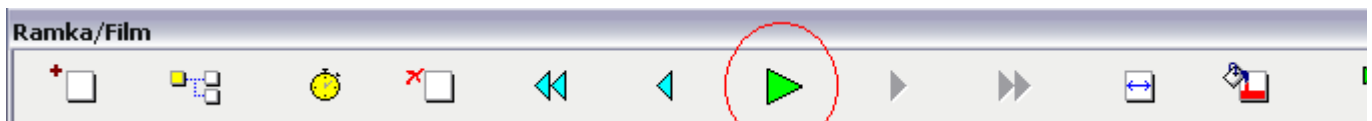

Wielkośc pliku odczytujemy z belki tytułowej podglądu

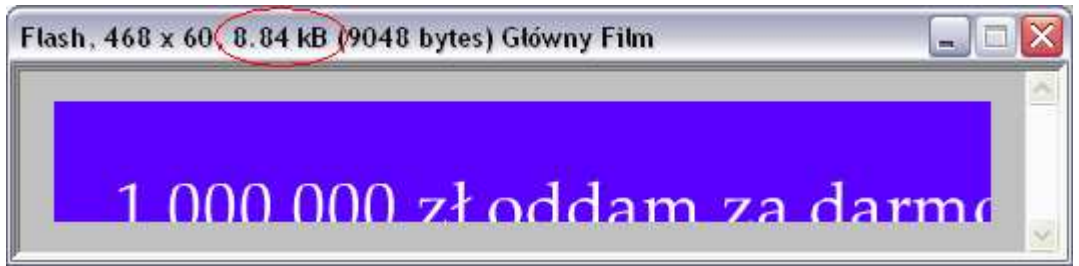

Jeżeli baner przekracza dopuszczalny rozmiar możemy włączyć kompresję pliku Flash. Wybieramy komendę **Film > Opcje eksportu** i zaznaczamy opcję spakowany SWF.

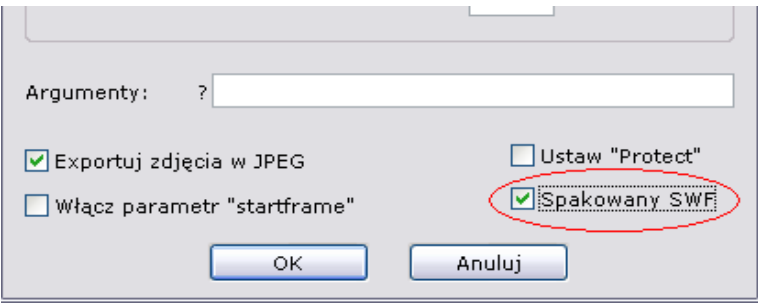

Następnie ponownie sprawdzamy rozmiar pliku w podglądzie. Jeżeli rozmiar nadal jest zbyt duży możemy rozważyć następujące opcje:

• Zmniejszenie częstotliwości odświeżania, wybieramy komendę **Film > Cz**ę**stotliwo**ść **ramki**  i testujemy różne częstotliwości. nalezy pamiętać że zbyt niskie częstotliwości mogą pogorszyć płynność animacji i odbiór reklamy.

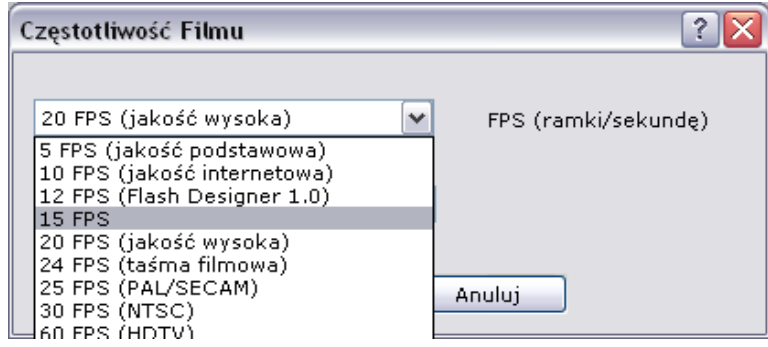

- Usunięcie części animacji, każda animacja zajmuje cenne miejsce, jeżeli tekst może być statyczny należy takowego użyć.
- Unikanie grafiki bitmapowej i zastąpienie jej wektorową

## **Dodanie ClickTAG**

ClickTAG to kod dodawany do banera w celu przekazania linku który zostanie uruchomiony po kliknięciu banera. Z reguły link ten prowadzi do systemu śledzenia kampanii który następnie w sposób niezauważalny dla widza wywołuje stronę docelową.

Aby dodać clickTAG do obiektu np przycisku należy go zaznaczyć a następnie wybrać komendę **Obiekt > Akcje > Klikni**ę**cia** i wpisać poniższy kod:

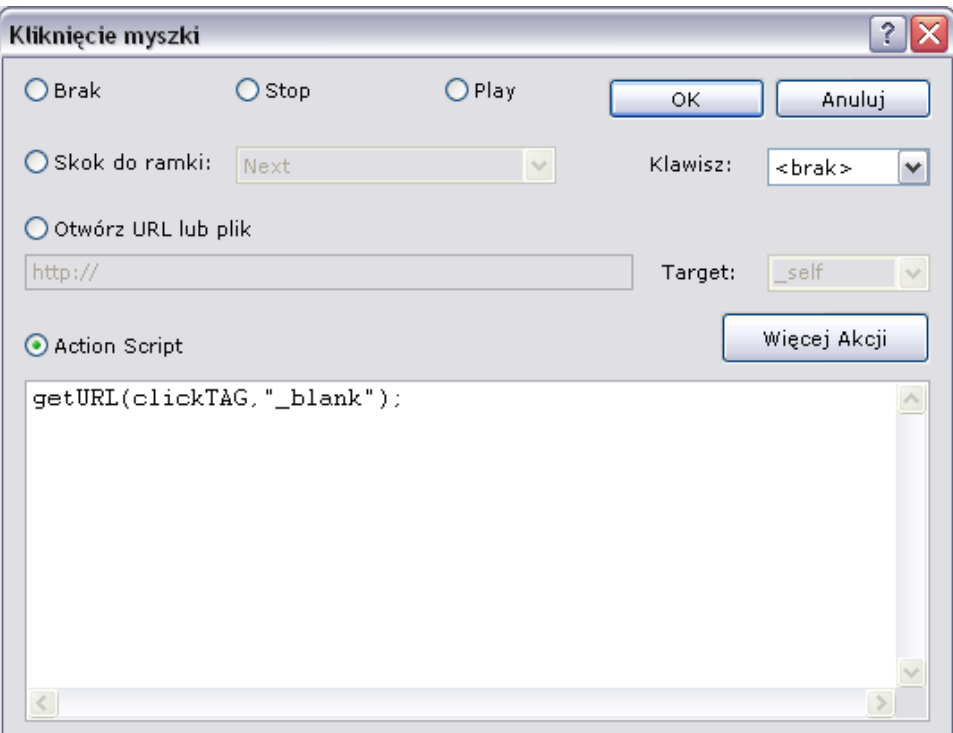

Ewentualnie kod do wpisania zostanie określony w specyfikacji technicznej reklamy.

#### **Eksport pliku wynikowego**

Aby przekazać baner do produkcji należy wyeksportować go jako plik SWF komendą **Plik > Eksport Flash SWF**. Tak zapisany plik można następnie wysłać w celu umieszczenia na stronie www.

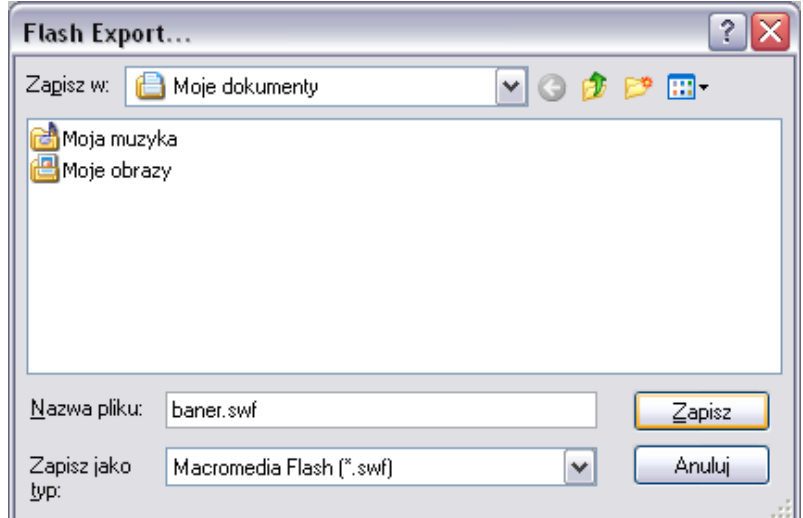

Po umieszczeniu banera w internecie pozostaje nam już tylko cieszyć się ze zwiększonej ilości wejść na naszą stronę www.

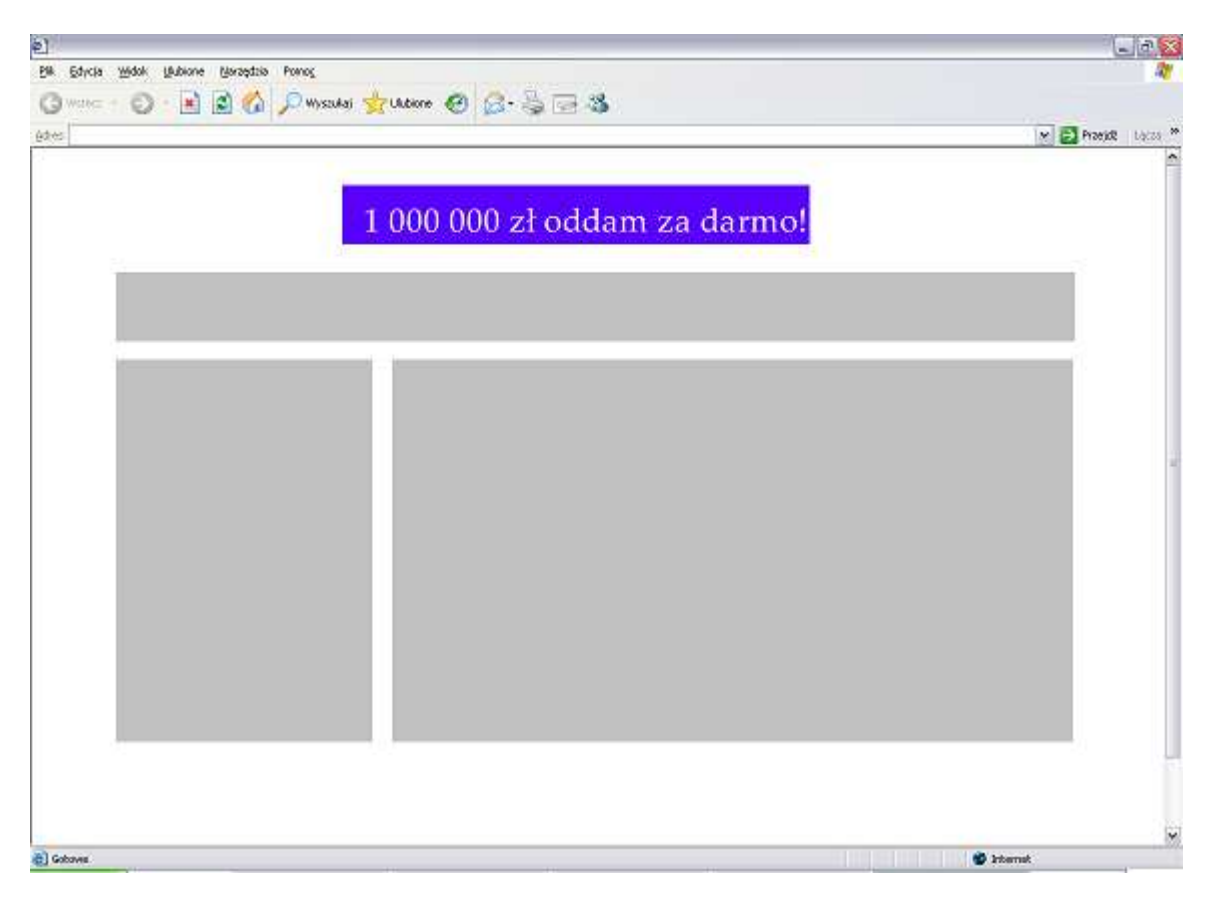

### **Prostota kontra zło**ż**ono**ść

Na koniec parę słów na temat prostoty. Ludzie z natury mają coraz mniej czasu i jeżeli nasz baner jest zbyt skomplikowany, długi lub przeładowany elementami graficznymi to nasz przekaz reklamowy ginie w natłoku informacji. Ludzie przecież nie chodzą po stronach internetowych aby oglądać banery. Na zainteresowanie klienta mamy zatem zaledwie ułamek sekundy. Zadaniem banera jest odciągnięcie uwagi widza od zawartości strony. Jeżeli nasz baner cierpi na przerost formy nad treścią, pieniądze na kampanię reklamową idą w po prostu błoto. Unikajmy zatem zbyt wielu informacji, przeładowania grafiki i nużących sekwencji.

### **Banery podtrzymuj**ą**ce**

W przeciwieństwie do banerów wprowadzających kampanie te powinny utrzymywać zainteresowanie produktem i przywiązanie do marki, zwiększać prestiż i kreować modę na produkt. Klient zna już markę, wie co ona oferuje. Nie ma zatem potrzeby łowienia klienta, w związku z czym stosuje się inny zestaw "chwytów marketingowych"

Logo producenta jest w tym przypadku ważniejsze i powinno być bardziej wyeksponowane. Ważna jest także kolorystyka i oprawa graficzna (np czcionka firmowa) zgodna z linią wyznaczoną przez właściciela znaku handlowego (zwaną także z angielskiego corporate identity).

W następnym przykładzie wykonamy zatem baner dla znanej firmy produkującej napoje gazowane. Zgodnie z głównymi założeniami marki ma się ona kojarzyć nie tylko w brązowym napojem ale przede wszystkim z dobrą zabawą i energią młodości.

Baner wykonamy także na 3 ramkach. Tworzymy nowy dokument komendą **Plik > Nowy** i

ustalamy rozmiar ramki na baner flashowy o wymiarach 750 x 100 pikseli.

Frame 1 (3.0 sec.)  $\Box$  $\Box$  $\Box$ tains the costs  $\Box$  $\Box$  $\Box$  $\Box$ 

Na pierwszą ramkę wciągamy materiały dostarczone przez zleceniodawcę

Ponieważ silna marka jest dobrze znana i zakodowana używamy loga firmy do przyciągnięcia uwagi internauty. Efekt wzmocnimy poprzez puslowanie elementów graficznych w rytmie podobnym do puslowania głośników. Zaznaczamy obiekt i po wybraniu **Obiekt > Ruch**  ustawiamy opcję pulsowanie.

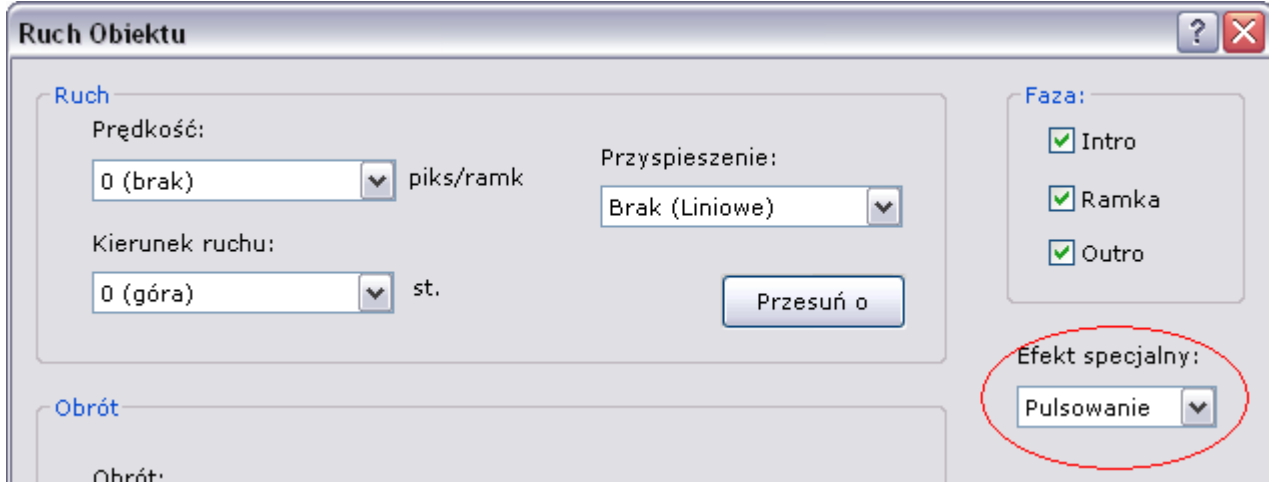

Za pomocą następnej ramki przekazujemy więcej informacji. Tutaj także używamy elementów dostarczonych przez reklamodawcę. Dodajemy także tekst który zapewni zachowanie uwagi widza przez następne kilka sekund. Wybieramy narzędzie tekst i dodajemy napis na środku ramki.

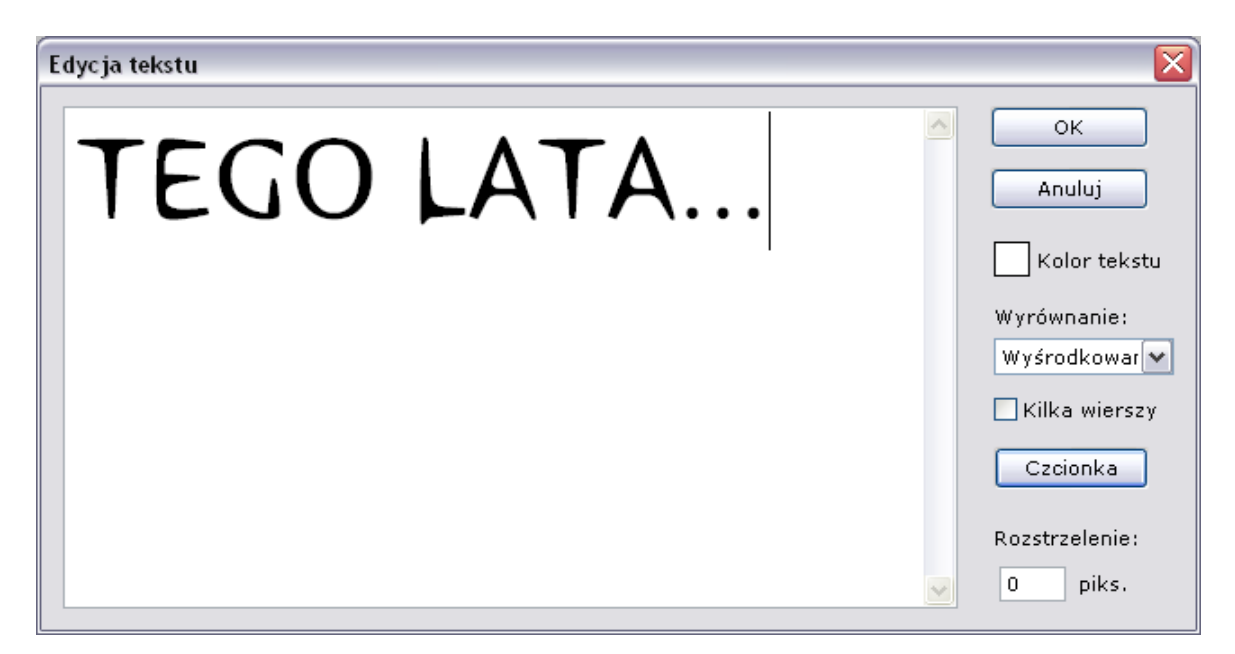

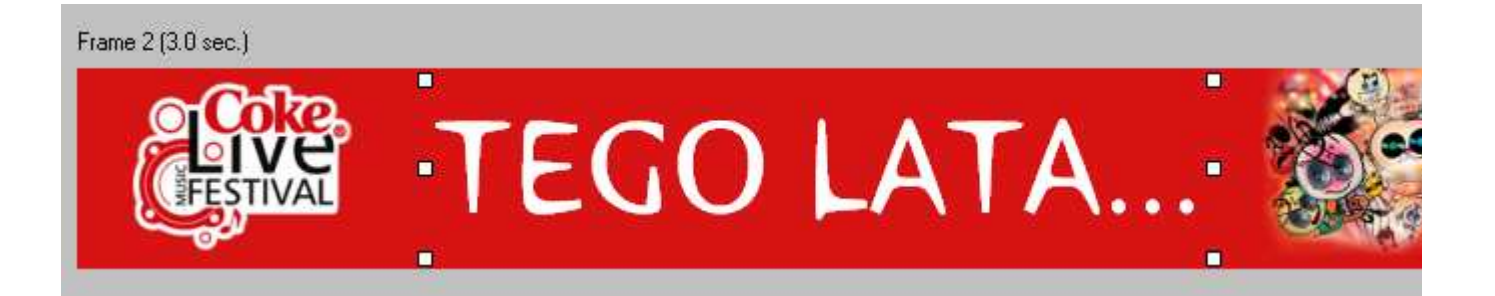

Napis "tego lata" powinien być intrygujący i przykuwać uwagę widza. Oprócz wielokropka obiecującego kontynuację banera zastosujemy dodatkowo szereg animacji. Wybieramy komendę **Animacja > Szybkie Intro** i określamy w jaki sposób tekst ma sie pojawić na ekranie. W tym przypadku używamy animacji "Wskok"

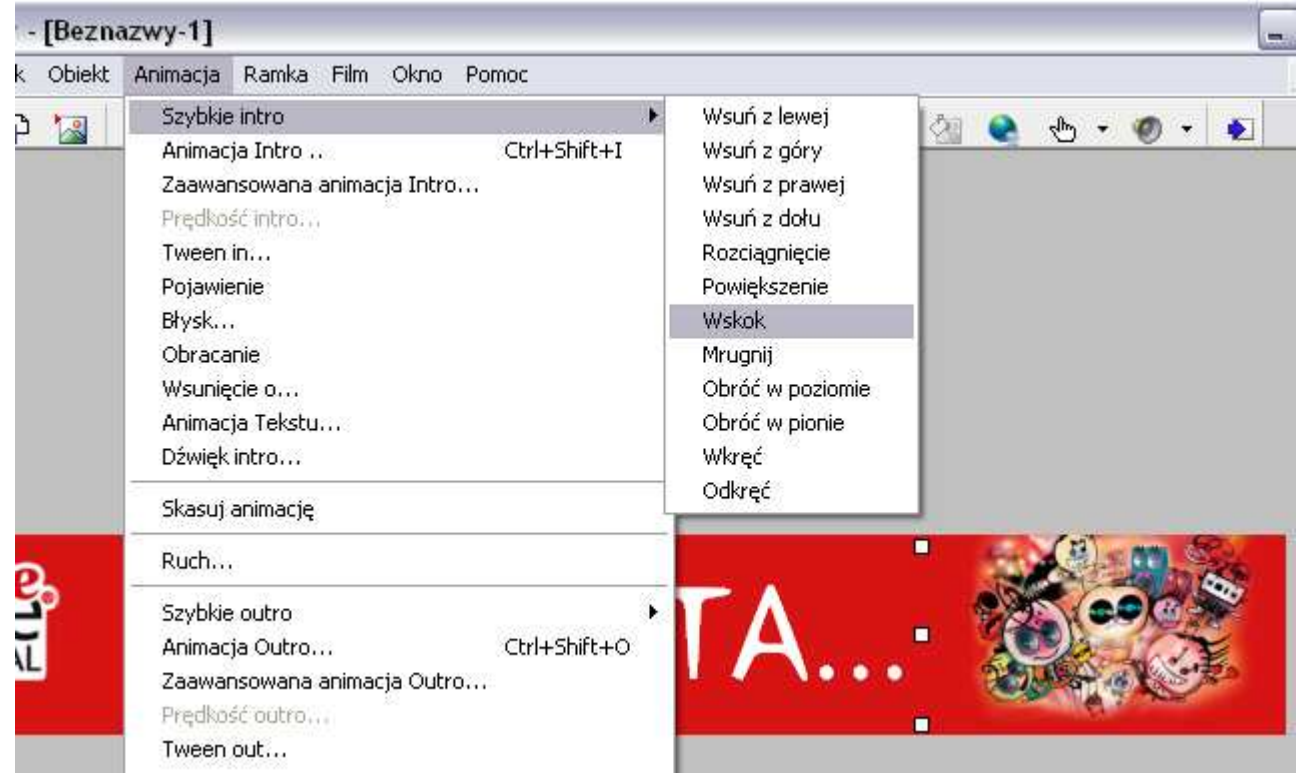

Analogicznie określamy w jaki sposób napis powinien zniknąć z ekranu. Używamy komendy **Animacja > Szybkie Outro > Rozci**ą**ganie**

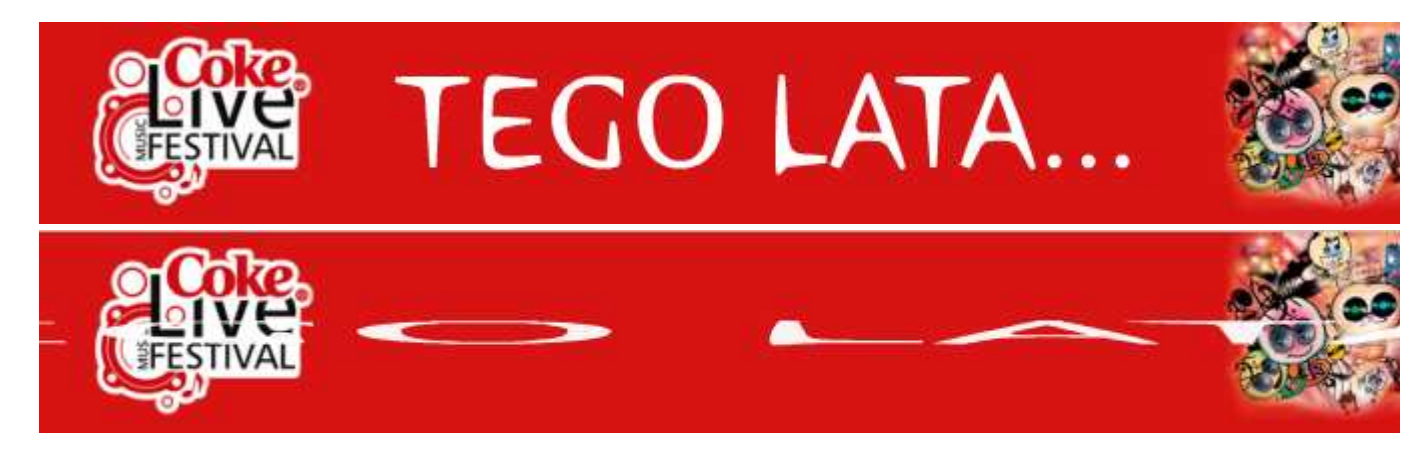

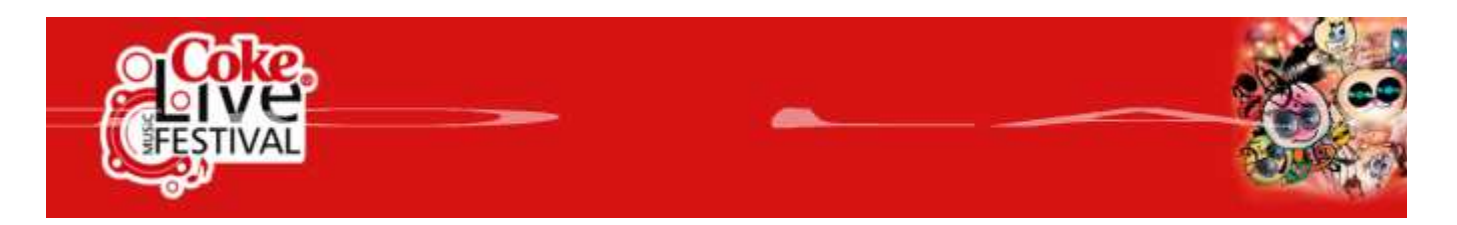

Ostatnia ramka wyjaśnia o co chodzi w reklamie. Przekaz jest krótki ale ostateczny efekt zostaje uzyskany. Widz zapamięta, że jeżeli chce się dobrze zabawić powinien pojechać na Coke Live Festival do Krakowa tego lata.

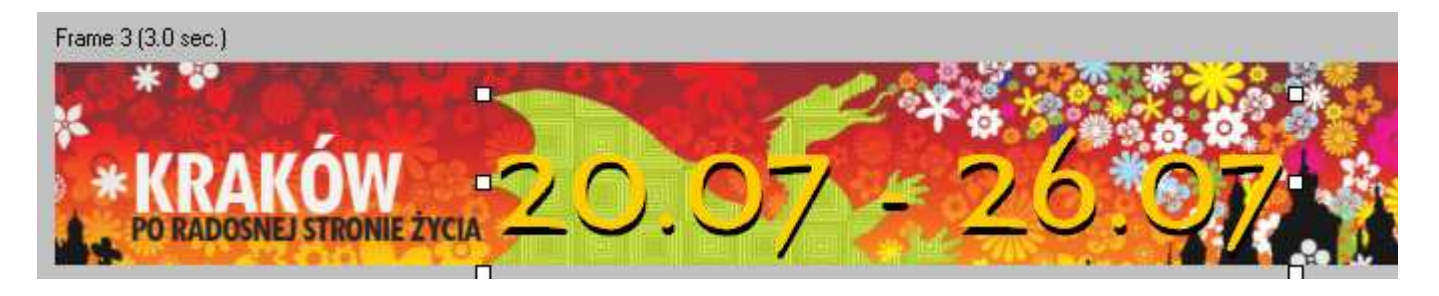

W odróżnieniu od banerów wprowadzających zadaniem banera podtrzymującego markę jest

- długofalowe utrzymanie zapotrzebowania na produkt
- zbudowanie pozytywnych skojarzeń z daną marką
- przedstawienie marki w korzystnym świetle

W tym przypadku ważniejsza jest ilość wyświetleń banera, przekładająca się na ilość osób które obejrzały reklamę. Natomiast mniej ważny jest bezpośredni efekt reklamy, na przykład ilość kliknięć w baner. Pamiętajmy że siła oddziaływania banera polega na odświeżeniu w pamięci loga firmy oraz jej pozytywnego wizerunku. W rezultacie gdy przy okazji następnej wizyty w sklepie zobaczymy butelkę Coca-Coli, dorzucimy ją także spontanicznie do koszyka.

### **Banery intryguj**ą**ce**

Banery intrygujące zwane także z angielskiego *teaserami* mają za zadanie zmaksymalizowanie ilości kliknięć banera. Ważne jest aby zachować tajemnicę czego dotyczy kampania, jednocześnie układając intrygujący początek przekazu.

Teasery stosowano początkowo w prasie i w telewizji. Przedstawiały one z reguły intrygującą i wciągającą historyjkę, jednak bez zakończenia, w związku z tym widz z wypiekami na twarzy śledził kolejne bloki reklamowe w poszukiwaniu wyjaśnienia tajemniczej reklamy. Tak było przynajmniej w mniemaniu twórców reklam, dziś jednak ludzie nie mają czasu na oglądanie reklam w telewizji lub na kupowanie kolejnych wydań gazet. Problemem była także konieczność wykupu dwukrotnej powierzchni reklamowej, jednej na teaser, drugiej na reklamę docelową. Teasery przeniosły się więc do cyberprzestrzeni, gdzie nie ma tych ograniczeń a do wyjaśnienia reklamy potrzebne jest zaledwie kliknięcie.

Ułóżmy zatem przykładowy baner. Ustawiamy tło ramki na kolor na który ludzkie oko jest najbardziej wyczulone.

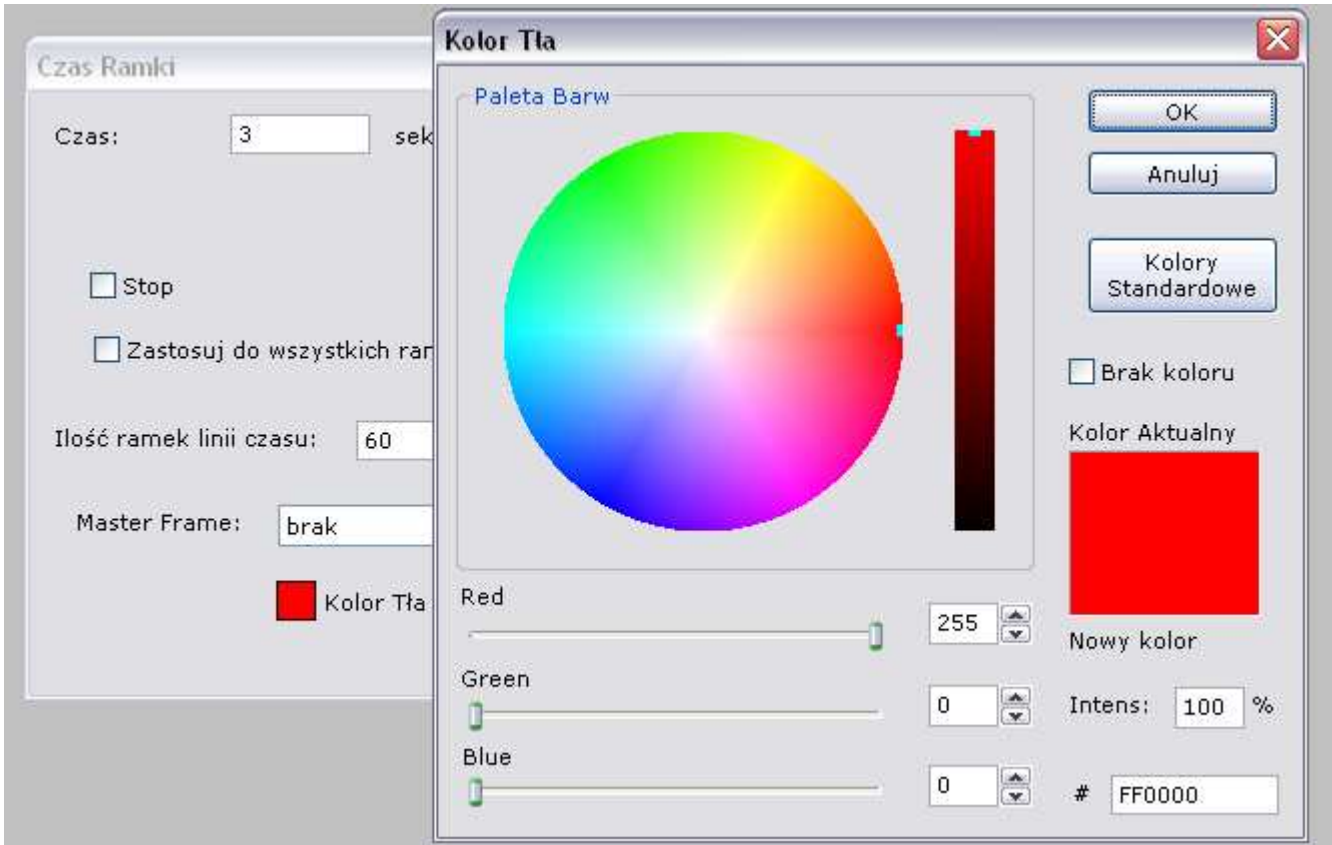

Następnie przy pomocy narzędzia Tekst dodajemy szereg tekstów mających za zadanie wciągnięcie klienta do zabawy. Bazujemy na najprymitywniejszym z ludzkich uczuć - zawiści.

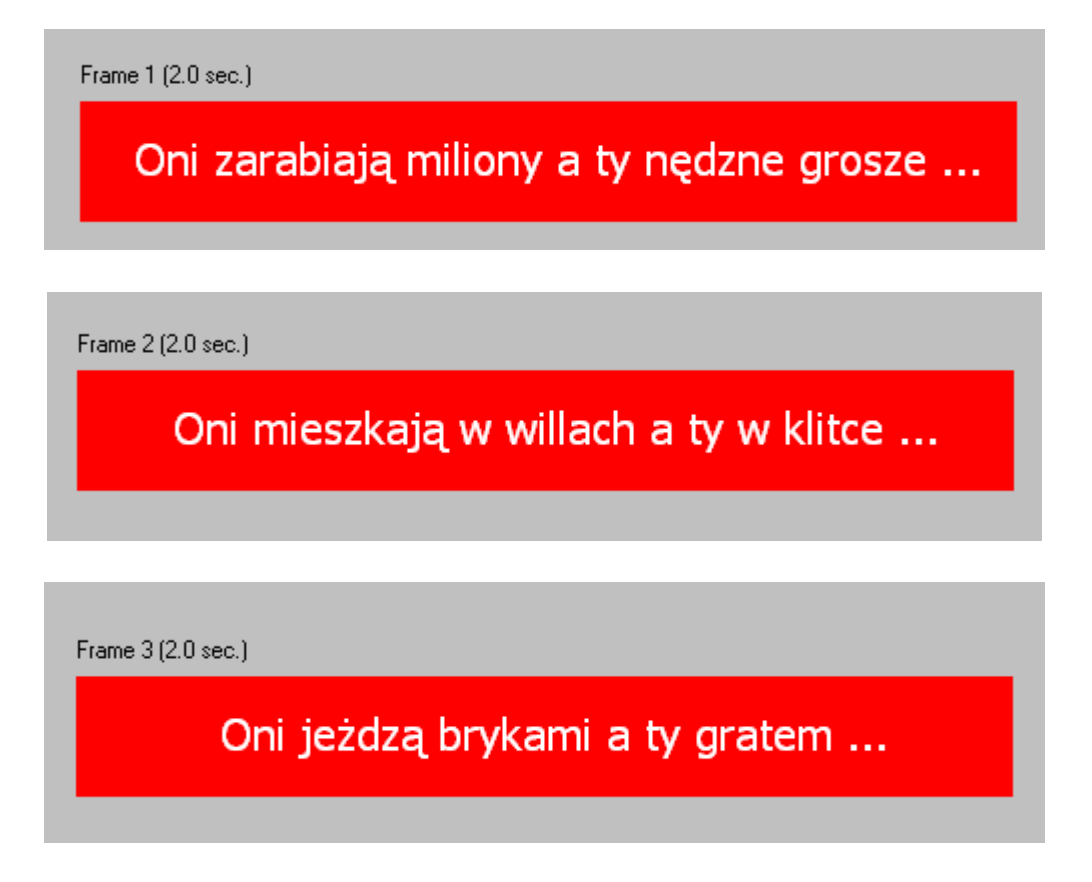

Na koniec dodajemy ramkę reakcyjną na której zmienamy kolory na kontrę i wstawiamy ikonę symbolizującą możliwość kliknięcia na baner:

Frame 4 (3.0 sec.)

# Sprawdź jak do nich dołączyć!

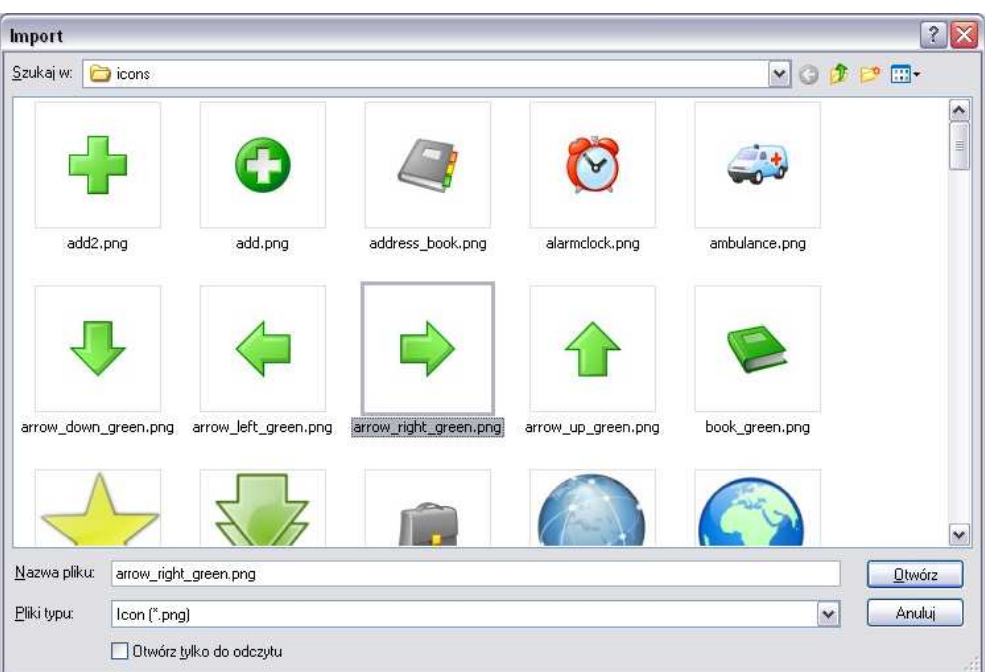

Aby przyspieszyć baner zminejszamy czas każdej z ramek w polu czas:

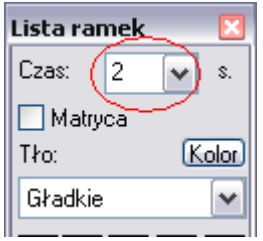

Celowo pomijamy część informacyjną kampani aby zmusić widza do kliknięcia w baner, często z czystej ciekawości.

Kampanię tę zlecił jeden z funduszy inwestycyjnych. Zainteresowanie przerosło najśmielsze oczekiwania.

Nauczyliśmy się podstaw tworzenia banerów reklamowych. Temat ten jest bardzo rozległy i skomplikowany nie mniej niż ludzka psychika. Życzymy wielu sukcesów w tworzeniu własnych banerów reklamowych.